**МРНТИ 50.05.13 УДК 519.683.8**

#### **https://doi.org/10.51889/2959-5894.2023.81.1.016**

*М.М. Ерекешева1\* , Ш. Мұртаза<sup>1</sup>*

*<sup>1</sup>Қ.Жұбанов атындағы Ақтөбе өңірлік университеті, Ақтөбе қ., Қазақстан \* e-mail: e\_meruert@mail.ru*

## **ОҚУ ҮДЕРІСІН ЖӘНЕ БІЛІМДІ БАҚЫЛАУҒА АРНАЛҒАН ПРОГРАММАЛЫҚ ЖАБДЫҚ ҚҰРУ**

*Аңдатпа*

Бұл мақалада сипатталған зерттеудің мақсаты – оқу үдерісін және білімді бақылауға арналған программалық жабдықты құру мәселесін зерттеу. Мақалада программалық жабдықты құруда қолданылатын әдістер, қолданылатын ортаны таңдау принципі және құру сатылары қарастырылған. Таңдап алынған орта - Android жүйесіне бағытталған әзірлеу ортасы Android Studio IDE. Android Studio ресми Google бағдарламалау ортасы болғандықтан, соңғы жаңартулармен қамтылған болып келеді. JetBrains-тің IntelliJ идеясына негізделген, ол ортаның интерфейсімен жұмыс жасау барысы ыңғайлы әрі жеңіл. Зерттеудің негізгі әдістері- мобилді қосымшаны жобалау әдісі, программалау технологиясы, интегралды ортада программалау әдістері.

Зерттеу нәтижесінде білім берудегі сандық ресурстар зерделенді, білім беру саласына қажет жабдық түрлері анықталды, білімдік ресурстарды әзірлеуге арналған программаларға талдау жүргізілді, оқушылардың рейтингін анықтау мақсатына арналған «SCOORANG» мобильді қосымшасы дайындалды.

**Түйін сөздер:** цифрлық технологиялар, программалық жабдық, сандық әдістер, фазалық шекара, интегралды орта, мобилді қосымша, объектілер, релаксация уақыты.

*Аннотация*

#### **СОЗДАНИЕ ПРОГРАММНОГО ОБЕСПЕЧЕНИЯ ДЛЯ КОНТРОЛЯ УЧЕБНОГО ПРОЦЕССА И ЗНАНИЙ**

*М.М. Ерекешева<sup>1</sup> ,Ш. Мұртаза<sup>1</sup>*

*<sup>1</sup>Актюбинский региональный университет им. К. Жубанова, г.Актобе, Казахстан*

Целью описанного в статье исследования является изучение вопросов процесса обучения и создания программного обеспечения для контроля знаний. В статье рассматриваются методы, используемые при создании программного обеспечения, принцип выбора используемой среды и этапы разработки. Выбранная среда – это Android-ориентированная среда разработки Android Studio IDE. Поскольку Android Studio является официальной средой программирования Google, она по-прежнему включена в последние обновления, среда основана на идее IntelliJ, которая делает процесс работы с интерфейсом среды более удобным и легким.

В результате исследования были изучены цифровые ресурсы в образовании, определены виды программного обеспечения, необходимого для сферы образования, проведен анализ программ для разработки образовательных ресурсов, разработано мобильное приложение «SCOORANG» для определения рейтинга учащихся.

**Ключевые слова:** цифровые технологии, программное обеспечение, цифровые методы, фазовая граница, интегрированная среда, мобильное приложение, объекты, время релаксации.

#### *Abstract* **CREATION OF SOFTWARE FOR THE CONTROL OF THE EDUCATIONAL PROCESS AND KNOWLEDGE**

*Yerekesheva M.<sup>1</sup> , Murtaza Sh. 1*

*<sup>1</sup>K. Zhubanov Aktobe Regional University, Aktobe, Kazakhstan*

The purpose of the research described in this article is to study the issues of the learning process and the creation of software for knowledge control. The article discusses the methods used in the creation of software, the principle of choosing the environment used and the stages of creation. The selected environment is an Android-oriented development environment Android Studio IDE. Since Android Studio is the official Google programming environment, it is still included in the latest updates, based on the idea of IntelliJ, which makes the process of working with the interface of the environment more convenient and easy.

As a result of the research, digital resources in education were studied, the types of software necessary for the field of education were determined, programs for the development of educational resources were analyzed, a mobile application "SCOORANG" was developed to determine the rating of students.

**Keywords:** digital technologies, software equipment, digital methods, phase boundary, integrated environment, mobile application, objects, relaxation time.

## **Кіріспе**

Қазіргі таңда білім беру үдерісінде күнделікті қолданыста жүрген үздік білім беру ресурстары бар. Білім беруде цифрлық технологиялар арқылы құрылған сандық білім беру ресурстарын түрлі фотосуреттер, бейнекөріністер, статикалық және динамикалық модельдер, виртуалдық шындық пен интербелсенді модельдеудің объектілері, дыбысты жазулар және басқа оқу материалдары күнделікті пайдаланатын дидактикалық материалдарды құрайды.

Электронды оқыту ресурстарын қолдану қызметіне қарай үш түрлі топқа жіктеуге болады:

- Репозиторийлер (repositories) - электрондық білім беру ресурстарының қоймалары.

- Платформалар (platforms) – түрлі электрондық ресурстарды құруға, өзгертуге және сақтауға, контентті басқару мен оқытуды жүзеге асыруға, сондай-ақ білім беру үдерісін қолдау үшін әр түрлі қызметтерді ұсынуға мүмкіндік беретін жүйелер (тестілеу, талдау, басқару және т.б.).

- Каталогтар (directories) – бір жүйеге келтірілген электрондық білім беру ресурстарының жүйеге келтірілген тізімі.

Оқу жаттығу түрлеріне байланысты электронды оқыту ресурстарын төмендегідей жіктеуге болады:

- демонстрациялық, мультимедиялық материалдар;

- сараптамалық жүйелер, модельдеу және модельдеу орталары, электрондық оқулықтар, оқу құралдары, семинарлар, модельдеу бағдарламалары, электрондық зертханалар, оқу бағдарламалары, зертханалық стендтер;

- электрондық оқытудың оқу зертханалары, электрондық бағалау жүйелері, тесттер, емтихандар, электрондық бағалау жүйелері[1].

Шетел авторларының зерттеулері бойынша білім беруде электрондық оқыту ресурстарын қолданудың тиімділігін негіздей отырып төмендегі көрсеткіштердің кем дегенде біреуі жақсаруы мүмкін:

- оқытудың мотивациялық және эмоционалды жағын арттыру;
- оқыту сапасын жақсарту;
- оқу уақытын босату немесе оқу уақытына еркіндік беру;
- оқуға қаржылық шығындарды азайту [2].

Қазіргі уақытта оқытушылар кәсіби қызметінде Google, Classtime, Online Test Pad, Eazy Test Maker, Kahoot!, Quizizz және т. б. онлайн құралдардың кем дегенде біреуін қолданып жүргенін айтуға болады.

OnLine оқыту шаралары білімдік сандық ресурстардың қоладныстағы көлемін ұлғайтты. Бұл жағдай әр азамат үшін электронды құралдардың, компьютер мен ақпараттық қауіпсіздіктің қыр сырын білуді талап етіп отыр. Сондықтан, әр білім алушының білімін жан жақты дамыту және даму үдерісін бақылауға нағыз тиімді шешімдерді қажеттігі мен қазіргі ресурстардың толық зерттелмеуі зерттеу өзектілігін құрайды. Ең алдымен, үздік білім беру мақсатында құрылған электронды оқыту ресурстармен қатар басқаруға және бақылауға арналған платформалардың сапасын арттыру қажет. Қазіргі таңдағы ресурстардың барлық мәселелерді қамтуда жеткілікті емесекендігі зерттеудің өзектілігін нақты көрсетеді.

# **Зерттеу әдістемесі**

Программалық жабдықты жобалауға және құруға әртүрлі заманауи программалау орталары қолданылады. Таңдап алынған орта - Android жүйесіне бағытталған әзірлеу ортасы Android Studio IDE. Android жүйесіне қосымша дайындаудың бірнеше жолдары бар. Олар қарапайым конструкторлардан бастап, күрделі әзірлеу орталарын қамтиды. Ең басты программалау тілдері Java және Kotlin тілдері болып табылады. Android жүйесіне қосымша дайындаудың бірнеше жолдары бар:

1. Қолданба құрастырушыны қолдану(MIT App Inventor, AppYourself, AppInstitute, Appy Pie, Mobile Roadie, Appyet және т.б.).

2. Ойын құрушыларды қолдану(Gamer Maker Studio, Unity, Unreal Engine, GameSalad, Construct және т.б).

3. Веб-сайт құру және оны WebView арқылы қосу (Wordpress, SquareSpace және т.б.).

4. Әзірлеу орталарын қолдану (Eclipse, PhoneGap, Android Studio, Visual Studio Xamarin, XCode және т.б.).

Әзірлеу орталарына келер болсақ, ең алдымен әзірлеу ортасына қажет бағдарламалау тілін білу қажет. Одан кейін мобилді қосымша парақшасының тілі, xml жазылу ерекшелігін білуі керек. Үшіншісі әзірлеу орталарының біреуінде жұмыс жасай білу қажет. Төртіншісі қосымшаны өңдеп файл түрінде шығаратын құрушы жүйемен таныс болуы тиіс [3].

Қазіргі таңда ең атақты және ең тиімді Android жүйесіне бағытталған әзірлеу ортасы Android Studio IDE болып табылады. Android Studio-бұл Android операциялық жүйесі үшін көп деңгейлі интеграцияланған даму ортасы. Кез-келген әзірлеуші Android Studio IDE-ні тегін пайдалана алады. Google Java-да бағдарламалау ортасын құрды және Windows, Linux және Mac OS X-мен жұмыс істейді.

Қорытындылай келе, жоғарыда айтылған әдістердің барлығы бірдей мүмкіндіктерді бермейді. Android Studio IDE әзірлеу ортасы болғандықтан барлық мобилді қосымшаға қажетті құралдарды бір ортада жинайды. Java тілінен бастап Kotlin бағдарламалау тілдері мен Flutter сияқты шеңберлерде құруға мүмкіндік береді. Интернет ресурстары осы бағытта біршама бейне дәрістермен қамтылған және шағын уақытта үйрену мүмкіндігі бар. MIT App Inventor қолданбалы құрушылар арасында үздік болып табылғанымен, интерфейс Android Studio қарағанда мүмкіндігі шектеулі болып келеді. Сонымен қатар, Android Studio IDE ортасында әзірленген қосымша Java бағдарламалау тілінде жазылғандықтан өзгелерден шағын жадыда орын алады және жүйеде жылдам жұмыс жасайды [4].

### **Зeрттeудiң нәтижeлeрi жәнe талқылау**

Қазіргі таңда көптеген білімдік порталдар мен платформалар жалпы қазақ елііне материалдық база ретінде жұмыс жасайды. Зерттеу нәтижесіне сәйкес, біршама бағытта кемшіліктер тұстары көрсетілген. Ең алдымен, мектепті басқару мен барлық оқушыларды мониторинг арқылы бағасы мен сабаққа қатысымын реттеуге болады. Kundelik.kz плафтормасы осы қажеттіліктері қанағаттандыра алады. Оқушылардың жалпы реттелген тобын құру және сол мақсатта арналған «SCOORANG» қосымшасы осындай қызметтерге сәйкес болу керек:

- Пайдаланушыларды аккаунтын тіркеу;
- Пайдаланушы аккаунты арқылы кіру;
- Оқушылар тізімін қарау;
- Оқушы аты бойынша іздеу;
- Оқушыны таңдау;
- Жазба қалдыру;
- Бағалау;
- Оқушылар рейтингін қарау.

Пайдалану жағдайларының диаграммасы жобаның басында дайындалды. Пайдалану жағдайының схемасы модельденген жүйенің функционалды дизайнын көрсетеді. 1-суретте көрсетілгендей, жүйе келесі әрекеттерді қолданудың әр жағдайын орындауы керек.

Қосымша қолдану барысында пайдаланушы почта адресі бойынша тіркеледі. Пайдаланушы аты арқылы мәліметтер қорында сақталады. Жүйеге кіргеннен кейін алғашқы бетте оқушылар тізімі шығады. Бұл басты бет ыңғайлы оқушы портфолиосымен танысу болып табылады. Оқушылар жас бойынша және рейтинг бойынша реттелген күйде көрсетілетін болады. Бұл арнайы мәліметтер қорын басқару алгоритмі арқылы шығарылады. Реттелген тізімде кез келген оқушыны таңдап, оқушы рейтинг бағасына өзгеріс енгізуге мүмкіндік береді.

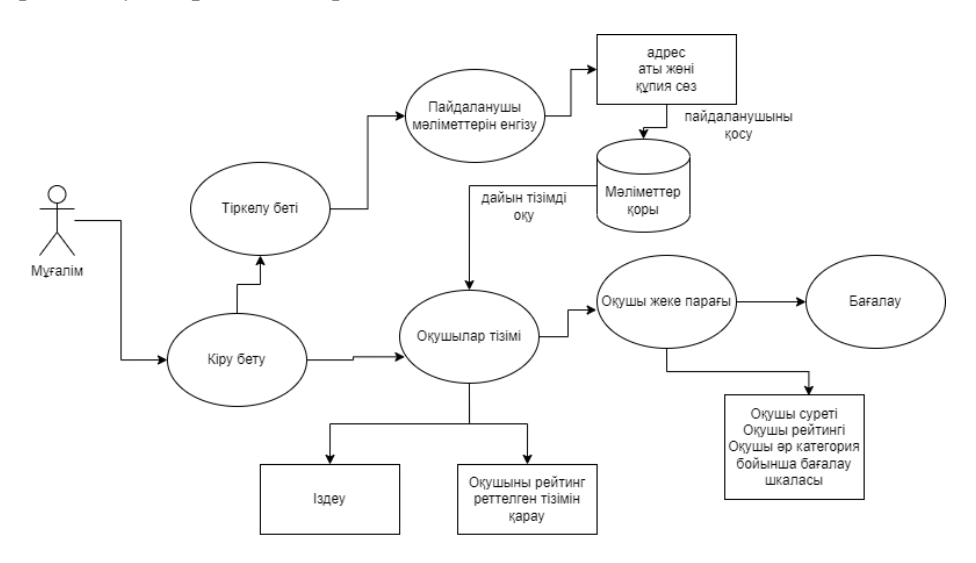

*Сурет 1. Қосымшаның функционалдық диаграммасы*

Келесі қадамда жүйенің жұмысы үшін ең маңызды нысандарды атап өту үшін нысан кластарының диаграммасы жасалды. Мәліметтер базасының өрістері мен әрекеттерінің жиынтығы нысан деп аталады. Нысан кластары-Cram негізіндегі жүйелердің негізгі құрылыс элементтері. Олар дерекқор кестелерімен бірдей. Нысан кластары үшін Cram генераторы автоматты түрде код құруды қамтамасыз етеді. Нысан кластарында субъектілердің стереотипі бар. Нысан класы-бұл жай объектіге салынған мәліметтер базасының кестесі. Нысанның сипаттамалары дерекқор кестесінің бағандарына түрлендіріледі. Нысандар үшін деректерге қызмет көрсету операцияларына бірнеше оқу, кірістіру, өзгерту, жою және оқу кіреді (бірнеше оқу ішінара кілт негізінде кестеден бірнеше жазбаны оқиды) [5]. Оқу және кірістіру сияқты стандартты операциялар бір дерекқор кестесінде орындалады.

Класс диаграммалары келесі тапсырмалар үшін пайдалануға мүмкіндік беретін бірқатар артықшылықтарға ие:

- сипаттамада орындалуы керек кластарды бөлу үшін егжей-тегжейлі диаграммалар құру;
- сипаттамадан тәуелсіз сипаттаманы қамтамасыз ету;
- қосымшаның бағдарламалық архитектурасын жақсы түсіну;
- жүйенің кез-келген нақты қажеттіліктерін көрнекі түрде көрсету.

Класс диаграммасы ең алдымен әзірлеушілерге дамыған жүйенің тұжырымдамалық моделі мен архитектурасын ұсынуға арналған. Класс диаграммасында көбінесе жүйе үшін анықталған негізгі класстар немесе барлық класстар болады [6]. Үш түрлі нысан әзірленді. Олар пайдаланушы, портфолио және бағалауларды құруға арналады. 2-суретте әзірленген жүйенің басты нысандарының класс диаграммалары көрсетілген.

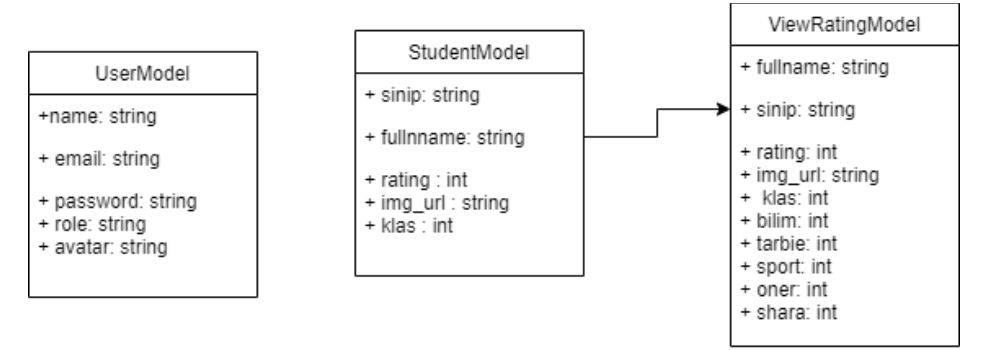

*Сурет 2. Нысан кластарының диаграммасы*

Listener интерфейстер әдепкі бойынша Java адаптер кластарын қолдана отырып жүзеге асырылады. Егер біз адаптер класын мұра етсек, Listener интерфейсінің барлық функцияларын орындаудың қажеті жоқ және нәтижесінде бұл кодты үнемдейді.

Адаптер кластарын қолданудың артықшылықтары:

- бұл байланысты емес кластардың бірге жұмыс істеуіне мүмкіндік береді;
- кластарды әртүрлі тәсілдермен пайдалануға мүмкіндік береді;
- класс көрінуін жақсартады;
- класқа байланысты үлгілерді қосуға мүмкіндік береді;
- қосымшаларды әзірлеу үшін қосылатын жиынтығын ұсынады;
- класты қайта пайдалану мүмкіндігін жақсартады [7].

Жабдық құру барысында үш басты құрылым әзірленді. Олар: UserModel, StudentModel, ViewRatingModel. Әр нысанмен жұмыс жасау үшін оларға сәйкес тыңдаушы класс Adapter құрылды. Тыңдаушы кластары нысан кластарын пайдаланушы интерфейсіне шығаруға мүмкіндік береді.

Программалық жабдықтың программалау тілі Java тілі алынды және оның артылықшылықтары:

- кросс-платформалы тіл;
- жадыны автоматты түрде босату;
- объектілік программалау;
- ағынның ыңғайлылығы;

- Java виртуалды машинасы басқа программалау тілдерінен жасалған Java байт кодын іске қоса алады;

- функционалды программалау мүмкіндігі.

Firebase-бұл пайдаланушыларға ақпаратты сақтауға және алуға, сонымен қатар әртүрлі тәсілдермен өзара әрекеттесуге мүмкіндік беретін бұлтты мәліметтер базасы. Firebase мәтіндік деректерді JSON форматында сақтайды және деректерді оқуды, жаңартуды және шығаруды жеңілдетеді. Сонымен қатар, бұлтты сақтау арқылы Firebase пайдаланушыларды тіркеуге және шешуге, сеанстарды (уәкілетті пайдаланушылар) сақтауға және жай ғана қол жеткізуге болатын медианы сақтауға көмектеседі [8,9].

Мәліметтер қорын сақтау орны ретінде Firebase жүйесі қолданылды. Firebase консолі жобаға көптеген мүмкіндіктер береді. Жоба әзірлеу барысында Authentication, Firestrore Database, Realtime Database, Storage мүмкіндіктері қолданылды (3-сурет).

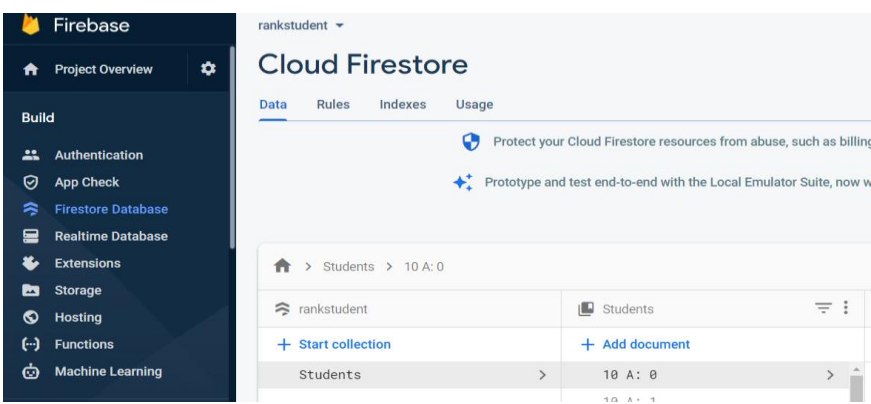

*Сурет 3. Firebase жүйесі*

Android Studio ресми Google бағдарламалау ортасы болғандықтан, соңғы жаңартулармен қамтылған болып келеді. JetBrains-тің IntelliJ идеясына негізделген, ол ортаның интерфейсімен жұмыс жасау барысы ыңғайлы әрі жеңіл болып келеді[10]. Жобаның басты жаңашылдығы бағалаудың жаңа үлгісі болып табылады. Бұл үлгіде оқушыны бес категория бойынша жалпы 100 балды құрайтын бағалау шкалалары арқылы берілген. Басты бетте оқушылар тізімі шыққан кезде, әр оқушыны парағын жеке қарауға мүмкіндік бар. Жеке парақта оқушының портфолиосы ашылып оқушыны бағалау мүмкіндігі қарастырылған. Әр оқушының жалпы рейтінгі және бес түрлі категория бойынша бағалау шкаласын тарту арқылы өзгерту болады. Шкала тарту барысында сандық көрсеткіш те өзгеріске ілесіп, өзгеріп отырады. Жоғары балл әр категория бойынша 20 балл болып келеді. Әр оқушыны бағалау нәтижесі деректер қорында сақталады. Басты бетте әр пайдаланушы тарапынан берілген орта баға арқылы пайдаланушының нақты рейтингісі шығады [11]. Әзірленген жүйеде мұғалімдер мен қарапайым пайдаланушылар жүйеге тіркелу мүмкіндігі қарастырылған. Дайын мәліметтер қорын құру арқылы барлық пайланушыларға оқушылар тізімін қарауға болады. Әр оқушының жеке портфолиосы барлық пайдаланушылардың ортақ рейтингісін шығару арқылы әзірленеді.

### **Қорытынды**

Программалық жабдықты жобалау және құру үшін мына әрекеттер жүзеге асырылды:

- Заманауи сандық электронды ресурстар мен жабдықтардың оқу үдерісі мен білімді бақылауға арналған түрлері зерделенді;

- Заманауи технологияларды, программалық жабдықтар іріктеліп, ең тиімдісі таңдалды;
- «SCOORANG» мобильді қосымшасының моделін құрылды;
- «SCOORANG» мобильді қосымшасы құрылды.

Зерттеу жүргізу барысында білім берудегі сандық ресурстар зерделенді, үздіктері анықталып, қоғамға қажет жабдық түрлері анықталды, білімдік ресурстарды әзірлеуге арналған программаларға талдау жүргізіліп, оқушылардың рейтингін анықтау мақсатында құрылған «SCOORANG» мобильді қосымшасы әзірленді. Қосымша кез келген шағын оқушылары бар ұйымда немесе оқу орнында мұғалімдердің ортақ пікірлерінің жиынтығы арқасында оқушылар арасынан үздік оқушыларды, оқушылардың дарындылығы мен икемділігін анықтауға мүмкіндік береді. Әзірленген қосымшада оқушылар тобының реттелген тізімі берілген және оларды бағалауға арналған жаңа бес категория арқылы бағалау түрі ұсынылған. Сонымен қатар қосымшаны оқушылар арасында пікір алмасу мақсатында қолдануға болады.

*Пайдаланылған әдебиеттер тізімі:*

*1 Куликова С. В., Баяндин Н.И., Тельнов Ю.П. Система дополнительного образования в условиях цифровой экономики // Плехановский научный бюллетень 1, 2018, С. 41-45.*

*2 Gupta A., Panda D. K., Pande M. (2018) Development of mobile application for laundry services using android studio. International Journal of Applied Engineering Research, 13(12), 10623-10626.*

*3 Ерекешева М., Бедер А. Программалауға арналған қосымшаны құру. // ҚазҰПУ хабаршысы, -2020.- №2.- Б.198-202. https://doi.org/10.51889/2020-2.1728-7901.33*

*4 Ұзақбаев Н., Ерекешева М. Android платформасында клиент- серверлі қызметкерлерді таңдау қосымшасын құру. // ҚазҰПУ хабаршысы, -2020. -№3(71). -Б.233-236. [https://doi.org/10.51889/2020-3.1728-](https://doi.org/10.51889/2020-3.1728-7901.41) [7901.41](https://doi.org/10.51889/2020-3.1728-7901.41)*

*5 Hagos, T. (2020). Android Studio IDE. In Learn Android Studio 4 (pp. 31-45). Apress, Berkeley, CA. https://doi.org/10.1007/978-1-4842-6121-7\_3.*

*6 Khawas, C., Shah, P. (2018). Application of firebase in android app development-a study. International Journal of Computer Applications, 179(46), 49-53. [https://doi.org/10.5120/ijca2018917200.](https://doi.org/10.5120/ijca2018917200)*

*7 Verma, N., Kansal, S., Malvi, H. (2018). Development of native mobile application using android studio for cabs and some glimpse of cross platform apps. International Journal of Applied Engineering Research, 13(16), 12527-12530.*

*8 Mokar, M. A., Fageeri, S. O., & Fattoh, S. E. (2019, September). Using firebase cloud messaging to control mobile applications. In 2019 International Conference on Computer, Control, Electrical, and Electronics Engineering (ICCCEEE) (pp. 1-5). IEEE. https://doi.org/10.1109/ICCCEEE46830.2019.9071008.*

*9 Sudiartha, I. K. G., Indrayana, I. N. E., Suasnawa, I. W., Asri, S. A., Sunu, P. W. (2020). Data structure comparison between MySql relational database and firebase database NoSql on mobile based tourist tracking application. In Journal of Physics: Conference Series (Vol. 1569, No. 3, p. 032092). IOP Publishing. https://doi.org/10.1088/1742- 6596/1569/3/032092.*

*10 Devi, P. G., Chandana, S., & Sathish, P. (2021, July). Design and Development of Android Application for Virtual Birthday Present. In 2021 6th International Conference on Communication and Electronics Systems (ICCES) (pp. 752- 757). IEEE. https://doi.org/10.1109/ICCES51350.2021.9489255.*

*11 Zelenchuk, D. (2019). Android Test Automation Tooling. In Android Espresso Revealed (pp. 209-229). Apress, Berkeley, CA. https://doi.org/10.1007/978-1-4842-4315-2\_10.*

#### *References:*

*1 Kulikova S. V., Bajandin N.I., Tel'nov Ju.P.(2018) Sistema dopolnitel'nogo obrazovanija v uslovijah cifrovoj jekonomiki [The system of additional education in the digital economy] // Plehanovskij nauchnyj bjulleten' 1, 41-45. (In Russian)* 

*2. Gupta A., Panda D. K., Pande M. (2018) Development of mobile application for laundry services using android studio. International Journal of Applied Engineering Research, 13(12), 10623-10626.*

*3 Erekesheva M., Beder A. (2020)Programmalauғa arnalgan қosymshany қuru[Creating a Programming Application] // QazUPU habarshysy. №2, 198-202. (In Kazakh) [https://doi.org/10.51889/2020-2.1728-7901.33.](https://doi.org/10.51889/2020-2.1728-7901.33)* 

*4 Uzaqbaev N., Erekesheva M.(2020) Android platformasynda klient - serverlі qyzmetkerlerdі tandau qosymshasyn quru[Creating a client-server application for employees on the Android platform] // QazUPU habarshysy, -№3(71). 233-236. (In Kazakh) [https://doi.org/10.51889/2020-3.1728-7901.41.](https://doi.org/10.51889/2020-3.1728-7901.41)*

*5 Hagos, T. (2020). Android Studio IDE. In Learn Android Studio 4 (pp. 31-45). Apress, Berkeley, CA. https://doi.org/10.1007/978-1-4842-6121-7\_3.*

*6 Mokar, M. A., Fageeri, S. O., & Fattoh, S. E. (2019, September). Using firebase cloud messaging to control mobile applications. In 2019 International Conference on Computer, Control, Electrical, and Electronics Engineering (ICCCEEE) (pp. 1-5). IEEE. [https://doi.org/10.1109/ICCCEEE46830.2019.9071008.](https://doi.org/10.1109/ICCCEEE46830.2019.9071008)*

*7 Verma, N., Kansal, S., Malvi, H. (2018). Development of native mobile application using android studio for cabs and some glimpse of cross platform apps. International Journal of Applied Engineering Research, 13(16), 12527-12530.*

*8 Khawas, C., Shah, P. (2018). Application of firebase in android app development-a study. International Journal of Computer Applications, 179(46), 49-53. https://doi.org/10.5120/ijca2018917200.*

*9 Sudiartha, I. K. G., Indrayana, I. N. E., Suasnawa, I. W., Asri, S. A., Sunu, P. W. (2020). Data structure comparison between MySql relational database and firebase database NoSql on mobile based tourist tracking application. In Journal of Physics: Conference Series (Vol. 1569, No. 3, p. 032092). IOP Publishing. https://doi.org/10.1088/1742- 6596/1569/3/032092.*

*10 Devi, P. G., Chandana, S., & Sathish, P. (2021, July). Design and Development of Android Application for Virtual Birthday Present. In 2021 6th International Conference on Communication and Electronics Systems (ICCES) (pp. 752- 757). IEEE. https://doi.org/10.1109/ICCES51350.2021.9489255.*

*11 Zelenchuk, D. (2019). Android Test Automation Tooling. In Android Espresso Revealed (pp. 209-229). Apress, Berkeley, CA. https://doi.org/10.1007/978-1-4842-4315-2\_10.*